# From Fourier Series to Analysis of Non-stationary Signals – VIII

Miroslav Vlček, Jan Přikryl November 25, 2019

Department of Applied Mathematics, CTU FTS

#### **Contents**

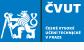

Non-stationary and Stationary Signals

MATLAB project

Homework

# Non-stationary and Stationary Signals

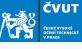

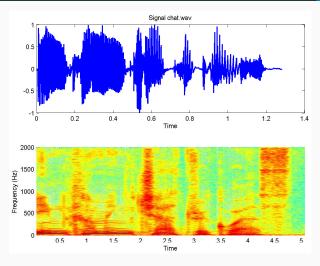

click to play

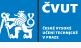

- Speech is non-stationary signal where properties change quite rapidly over time.
- For most phonemes the properties of the speech remainS invariant for a short period of time ( $\approx$  5–100 ms).
- These segments are assumed to be stationary and we can use DFT for any  $\approx$  5–100 ms segment.

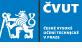

- Most of speech processing is done by taking short overlapping windows and processing them.
- Windowing: a long signal is multiplied with a window function of finite length, giving finite length weighted version of the original signal.

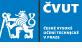

- In speech processing the shape of the window function is not that crucial.
- Usually some "soft" window like Hanning, or Hamming are used. Their sideband lobes are substantially smaller than those of a rectangular window.
- In speech recognition the windows are usually overlapping 10 ms each other.

## Principle of uncertainty

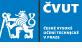

- If f(t) is non-zero with a compact support, then its Fourier transform cannot be zero on a whole interval.
- If its Fourier transform  $F(j\omega)$  is compactly supported, then it cannot be zero on a time interval.
- Hence, even if the Heisenberg constraints are verified, it is impossible to have an function in space L<sup>2</sup> which is compactly supported both in the time and frequency domains.

# Principle of uncertainty

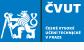

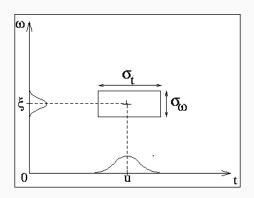

• In particular, there is no instantaneous frequency analysis for finite energy signals.

#### **Discrete Zolotarev Transform**

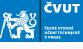

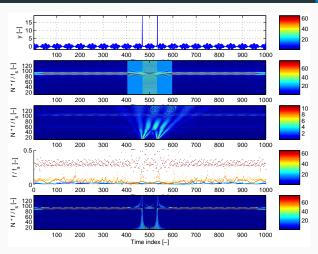

Harmonic signal with two pulses, STFT, WT, HHT and DZT spectrogram

# MATLAB project

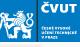

- % J. H. McClellan, R. W. Schafer, and M. A. Yoder
- % Signal Processing First, ISBN 0-13-065562-7.
- % Prentice Hall (c) 2003
- % spectrogram of a music scale
- % M. Vlcek, Prague, 2010

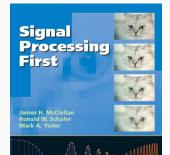

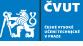

```
% make a scale for C major
c4=40; cis4=41; d4=42; dis4=43; e4=44; f4=45;
fis4=46; g4=47; gis4=48; a4=49; ais4=50; b4=51;
c5=52;
keys = [ c1 d e f g a h c2 ];
% Remember: key #49 is a4 (i.e. 440 Hz)
```

How to generate tone frequencies?

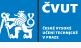

| tone  | C <sub>4</sub> | D <sub>4</sub> | E <sub>4</sub> | F <sub>4</sub> | G <sub>4</sub> | A <sub>4</sub> | B <sub>4</sub> | C <sub>5</sub> |
|-------|----------------|----------------|----------------|----------------|----------------|----------------|----------------|----------------|
| f[Hz] | 261.63         | 293.66         | 329.63         | 349.23         | 392.00         | 440.00         | 493.88         | 523.25         |

#### Note:

- Every octave has 12 tones
- Every octave doubles the frequency
- Tone frequencies form a geometric series

#### Example (Frequency of C5 based on A4)

The tone C4 is nine half-tones below A4, and the tone C5 is three half-tones above A4, therefore

$$f(C_4) = f(A_4) \cdot 2^{(-9/12)} = 440 \cdot 2^{-0.75} = 261.63$$
  
 $f(C_5) = f(A_4) \cdot 2^{(3/12)} = 440 \cdot 2^{0.25} = 523.25$ 

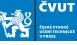

```
Fs = 4000:
t0 = 0.2;
tt = 0:(1/Fs):t0;
v2 = [];
for k = 1:length(keys)
 keynum = keys(k);
  % add 12 to move up 1 octave
 freq = 440 * (2 .^((keynum - 49)/12));
 % based on A=440 Hz
 y2 = [y2, cos(2*pi*freq*tt - pi/2)];
end
% play it
sound(y2, Fs);
```

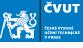

```
Fmax = Fs/4;
Nfft = 256;
Nover = 200:
% Old approach to generating a spectrogram
[B,F,T] = specgram(y2, Nfft, Fmax, [], Nover);
figure(1);
imagesc(T, F, db(B, 40)); % Amplitude in decibels!
title('Spectrogram, of, the octave');
axis('xy');
colormap('default');
ylabel('Frequency [Hz]');
xlabel('Time_[sec]');
```

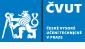

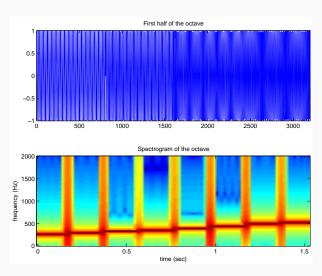

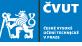

- Replace the old Matlab command specgram with spectrogram.
- 2. Before applying this, carefully read the help for spectrogram!
- Save your sound using audiowrite('CDscale', y2, Fs).
- 4. It sounds rather artificially, can you find the way to improve the generated record?

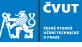

- 1. Replace the old Matlab command specgram with spectrogram.
- 2. Before applying this, carefully read the help for spectrogram!
- Save your sound using audiowrite('CDscale', y2, Fs).
   click to play
- 4. It sounds rather artificially, can you find the way to improve the generated record? Hint: Use a window function to overlap the tones!

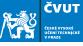

- 1. Replace the old Matlab command specgram with spectrogram.
- 2. Before applying this, carefully read the help for spectrogram!
- Save your sound using audiowrite('CDscale', y2, Fs).
   click to play
- 4. It sounds rather artificially, can you find the way to improve the generated record? Hint: Use a window function to overlap the tones! Hint: Add harmonics!

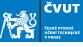

- Replace the old Matlab command specgram with spectrogram.
- 2. Before applying this, carefully read the help for spectrogram!
- Save your sound using audiowrite('CDscale', y2, Fs).
- 4. It sounds rather artificially, can you find the way to improve the generated record? Hint: Use a window function to overlap the tones! Hint: Add harmonics! If you want to be even cooler, look at additive, subtractive or FM synthesis.

# Homework

#### Homework 6

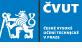

- a) Select a Christmas carol that has not been composed in C-major scale.
- b) Generate the tone scale using the non-windowed approach.
- c) Compose the Carol using Matlab commands
- d) Compose a Christmas carol with a tone scale improved by windowing.
- e) Deliver the code that generates the .wav format as ZIP file by December 11, 2019.